# **Inline Edit API**

### <span id="page-0-0"></span>Inline Edit

Inline Edit allows a user to do quick edits to simple text without having to switch modes or screens. All work is done on the same interface, which helps the user maintain context.

The basic form of the Inline Edit component is the Simple Text Inline Edit. Three specific integrations are also available:

- a Dropdown Inline Edit
- a Rich Text Inline Edit using the CKEditor
- a Rich Text Inline Edit using TinyMCE

# <span id="page-0-1"></span>Simple Text Inline Edit

fluid.inlineEdit(container, options);

```
fluid.inlineEdits(container, options);
```
Creates an Inline Edit component (or multiple components) that uses a simple input field for the edit mode. See [Simple Text Inline Edit API](https://wiki.fluidproject.org/display/Infusion13/Simple+Text+Inline+Edit+API) for details.

# <span id="page-0-2"></span>Dropdown Inline Edit

fluid.inlineEdit.dropdown(container, options);

Creates an Inline Edit component that uses a dropdown selection box for the edit mode. See [Dropdown Inline Edit API](https://wiki.fluidproject.org/display/Infusion13/Dropdown+Inline+Edit+API) for details.

## <span id="page-0-3"></span>Rich Text Inline Edit

fluid.inlineEdit.CKEditor(container, options);

```
fluid.inlineEdit.tinyMCE(container, options);
```
Creates an Inline Edit component that uses a rich text editor for the edit mode. See [Rich Text Inline Edit API](https://wiki.fluidproject.org/display/Infusion13/Rich+Text+Inline+Edit+API) for details.

**Status**

Dropdown is in [Sneak Peek status](https://wiki.fluidproject.org/display/Infusion13/Component+Status) Rich Text is in [Sneak Peek status](https://wiki.fluidproject.org/display/Infusion13/Component+Status) Simple Text is in [Production status](https://wiki.fluidproject.org/display/Infusion13/Component+Status)

#### **On This Page**

- [Inline Edit](#page-0-0)
- [Simple Text Inline Edit](#page-0-1)
- [Dropdown Inline Edit](#page-0-2)
- [Rich Text Inline Edit](#page-0-3)
- [Supported Events](#page-1-0)
- [Functions](#page-1-1)
- [Options](#page-3-0)
	- [Additional options for Multiple Inline Edits](#page-5-0)
- [InlineEdit Types](#page-5-1)
- [Dependencies](#page-6-0)

#### **See Also**

- [Inline Edit](https://wiki.fluidproject.org/display/Infusion13/Inline+Edit)
- [Simple Text Inline Edit API](https://wiki.fluidproject.org/display/Infusion13/Simple+Text+Inline+Edit+API)
- [Dropdown Inline Edit API](https://wiki.fluidproject.org/display/Infusion13/Dropdown+Inline+Edit+API)
- [Rich Text Inline Edit API](https://wiki.fluidproject.org/display/Infusion13/Rich+Text+Inline+Edit+API)
- [Fluid Component API](https://wiki.fluidproject.org/display/Infusion13/Fluid+Component+API)

#### **Still need help?**

Join the [infusion-users mailing list](http://fluidproject.org/mailman/listinfo/infusion-users) and ask your questions there.

### <span id="page-1-2"></span><span id="page-1-0"></span>Supported Events

The Inline Edit component fires the following events (for more information about events in the Fluid Framework, see [Events for Component Users](https://wiki.fluidproject.org/display/Infusion13/Events+for+Component+Users)):

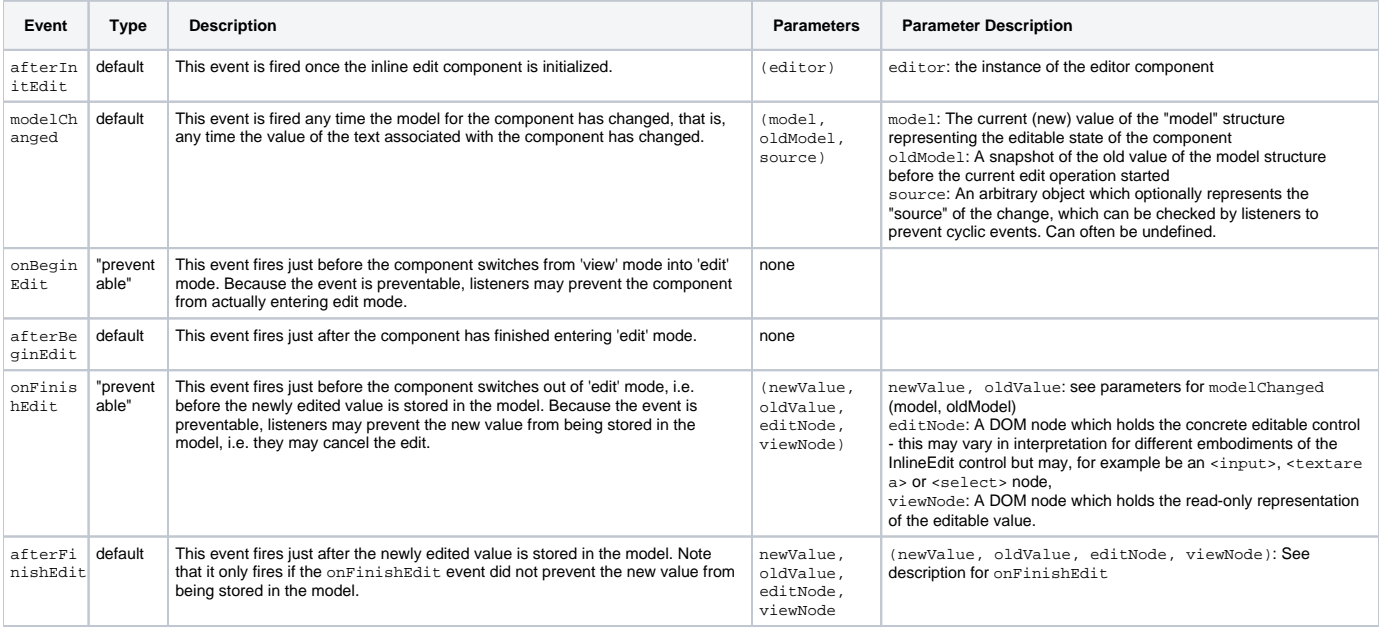

### <span id="page-1-1"></span>Functions

These functions are defined on the central [that](https://wiki.fluidproject.org/display/Infusion13/that) object returned from the inlineEdit construction function - for example with

var that = fluid.inlineEdit(componentContainer, options);

that.edit();

Switches the component into edit mode. The events onBeginEdit and afterBeginEdit will fire.

that.finish();

Switches the component out of edit mode into display mode, updating the displayed text with the current content of the edit field. The events onFinishEdit and afterFinishEdit will fire. If the model value has changed, there will be a call to modelUpdated in between these calls.

that.cancel();

Cancels the in-progress edit and switches back to view mode.

that.isEditing();

Determines if the component is currently in edit mode: Returns true if edit mode is shown, false if view mode is shown.

that.refreshView(source);

Updates the state of the inline editor in the DOM, based on changes that may have happened to the model.

that.tooltipEnabled();

Returns a boolean indicating whether or not the tooltip is enabled.

/\*\* \* Pushes external changes to the model into the inline editor, refreshing its \* rendering in the DOM. The modelChanged event will fire. \* \* \* @param {String} newValue The bare value of the model, that is, the string being edited \* @param {Object} source An optional "source" (perhaps a DOM element) which triggered this event \*/ that.updateModelValue(newValue, source);

Updates the component's internal representation of the text to a new value. If the value differs from the existing value, the modelChanged event will fire and the component will be re-rendered.

/\*\* \* Pushes external changes to the model into the inline editor, refreshing its \* rendering in the DOM. The modelChanged event will fire. \* \* @param {Object} newValue The full value of the new model, that is, a model object which contains the editable value as the element named "value" \* @param {Object} source An optional "source" (perhaps a DOM element) which triggered this event \*/ that.updateModel(newValue, source);

Similar to updateModelValue, only accepts specification of the overall model object (housing the editable value under the key value).

that.model

Not a function, but a data structure. This directly represents the "model" or state of the editable component. External users should consider this structure as read-only, and only make modifications through the updateModel call above.

### <span id="page-3-0"></span>**Options**

The following options to the creator functions can be used to customize the behaviour of the Inline Edit component:

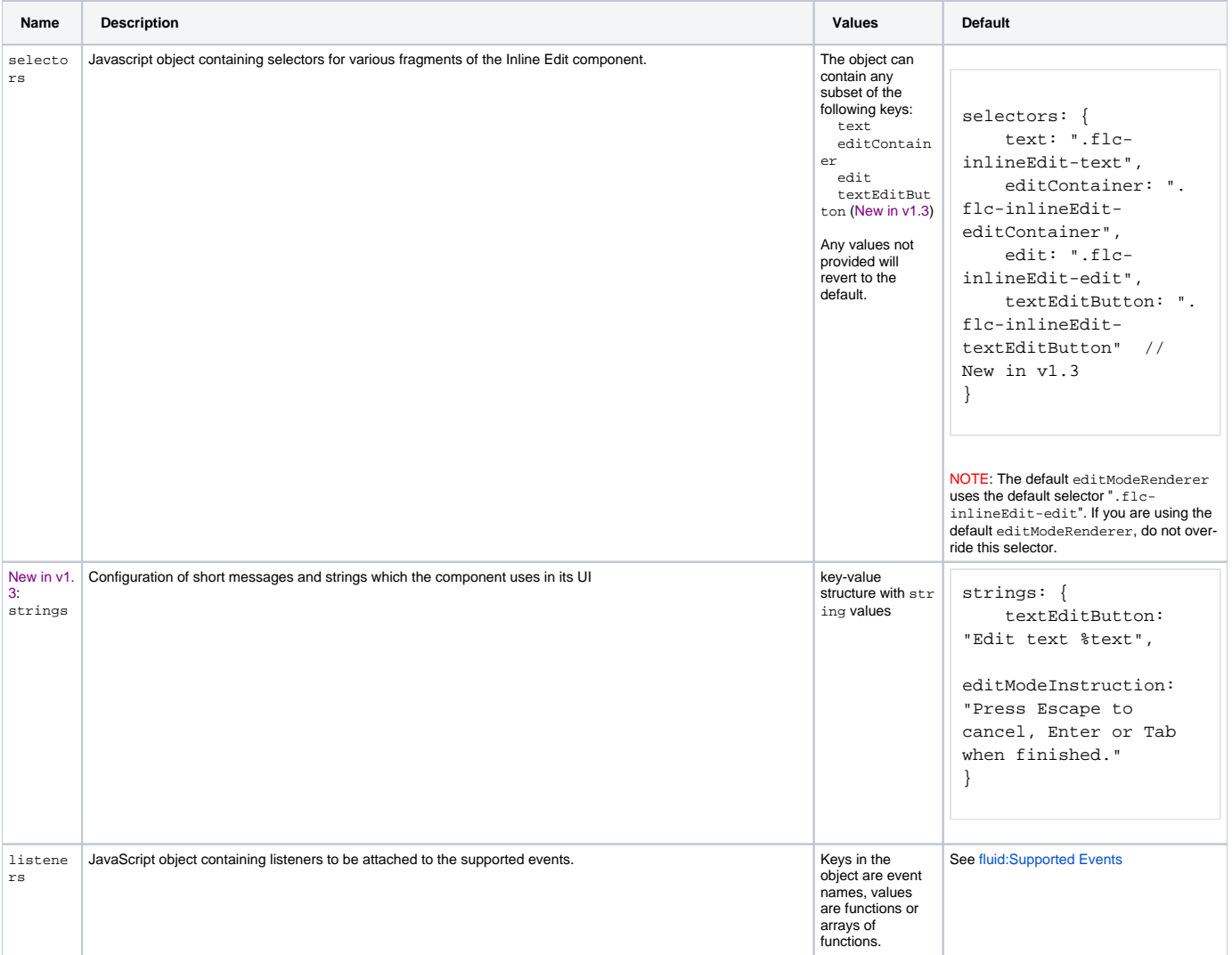

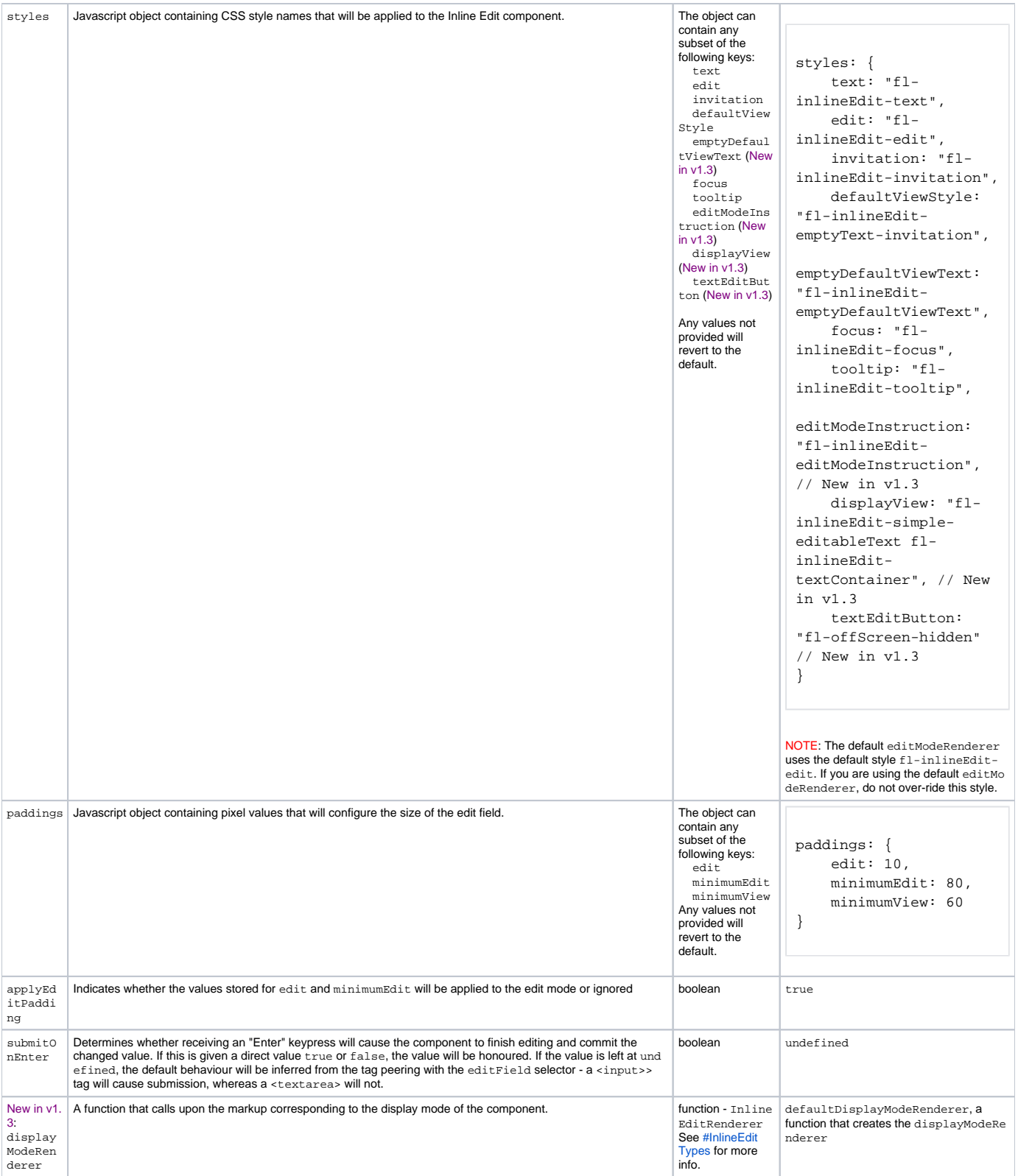

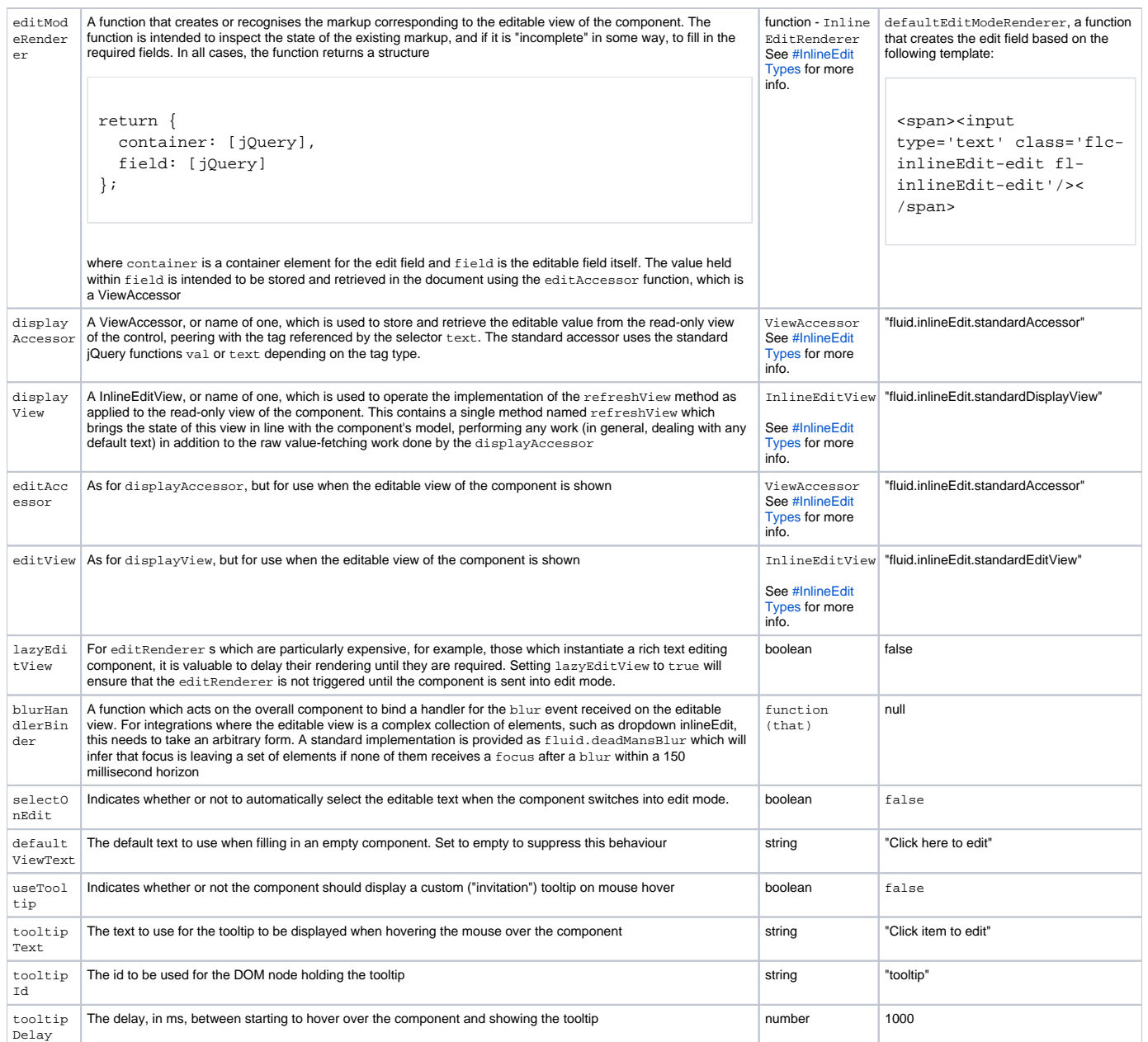

### <span id="page-5-0"></span>**Additional options for Multiple Inline Edits**

The options for the creation of multiple Inline Edits are the same as those for the creation of a single Inline Edit, with the addition of a selector for identifying the editable elements. The default selector is defined as follows:

```
selectors: {
     editables: ".flc-inlineEditable"
}
```
# <span id="page-5-1"></span>InlineEdit Types

Several of the InlineEdit configuration elements make use of various "Implicit" or "Duck Typed" objects which have particular structures or signatures.

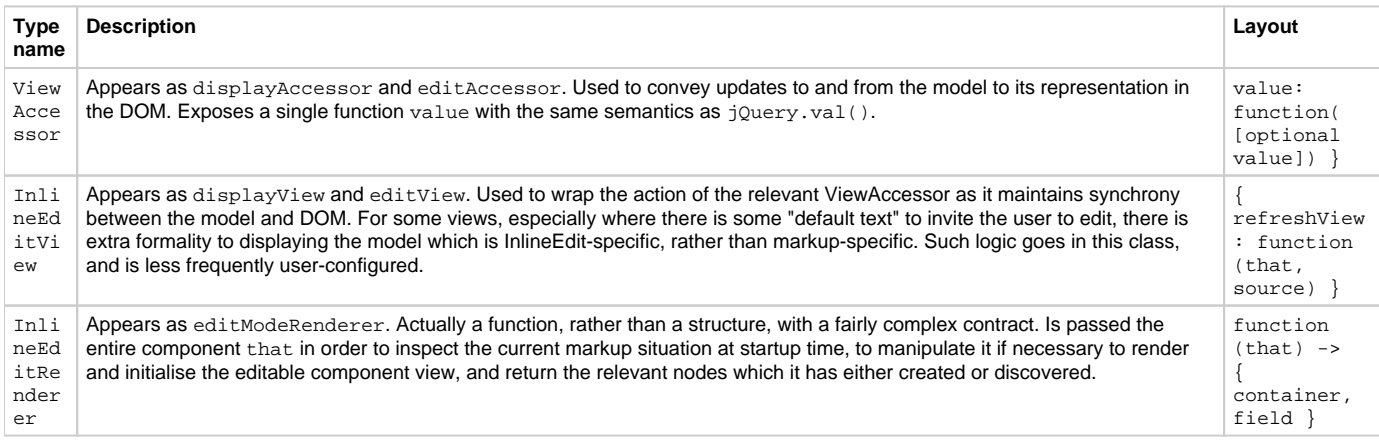

### <span id="page-6-0"></span>**Dependencies**

The Inline Edit dependencies can be met by including the minified InfusionAll.js file in the header of the HTML file:

```
<script type="text/javascript" src="InfusionAll.js"></script>
```
Alternatively, the individual file requirements are:

```
<script type="text/javascript" src="lib/jquery/core/js/jquery.js"></script>
<script type="text/javascript" src="lib/jquery/ui/js/jquery.ui.core.js"></script>
<script type="text/javascript" src="lib/jquery/ui/js/jquery.ui.widget.js"></script> <!-- New in v1.3 -->
<script type="text/javascript" src="lib/jquery/ui/js/jquery.ui.position.js"></script> <!-- New in v1.3 -->
<script type="text/javascript" src="lib/jquery/plugins/tooltip/js/jquery.tooltip.js"></script>
<script type="text/javascript" src="framework/core/js/FluidDocument.js"></script> <!-- New in v1.3 -->
<script type="text/javascript" src="framework/core/js/jquery.keyboard-a11y.js"></script>
<script type="text/javascript" src="framework/core/js/Fluid.js"></script>
<script type="text/javascript" src="framework/core/js/DataBinding.js"></script> <!-- New in v1.4 -->
<script type="text/javascript" src="components/tooltip/js/Tooltip.js"></script> <!-- New in v1.3 -->
<script type="text/javascript" src="components/inlineEdit/js/InlineEdit.js"></script>
```